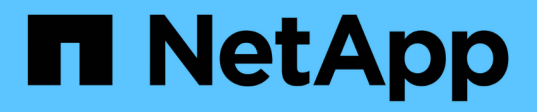

### **Redirecting clients to the clustered Data ONTAP primary volume**

ONTAP 7-Mode Transition

Ivana Devine March 25, 2021

This PDF was generated from https://docs.netapp.com/us-en/ontap-7modetransition/snapmirror/task\_redirecting\_clients\_to\_clustered\_ontap\_primary\_volume\_after\_disaster.html on September 12, 2021. Always check docs.netapp.com for the latest.

# **Table of Contents**

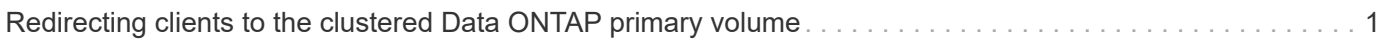

## <span id="page-2-0"></span>**Redirecting clients to the clustered Data ONTAP primary volume**

After the 7-Mode primary volume comes back online, you can transition the 7-Mode primary volume, establish a SnapMirror relationship with the clustered Data ONTAP secondary volume, and redirect client access to the clustered Data ONTAP primary volume.

#### **Steps**

- 1. Create the SVM peer relationship between the primary and secondary SVMs.
	- a. Use the cluster peer create command to create the cluster peer relationship.

pri cluster:: > cluster peer create -peer-addrs cluster2-d2, 10.98.234.246 -timeout 60 Notice: Choose a passphrase of 8 or more characters. To ensure the authenticity of the peering relationship, use a phrase or sequence of characters that would be hard to guess. Enter the passphrase: \*\*\*\*\*\*\*\* Confirm the passphrase: \*\*\*\*\*\*\*\*

b. From the source cluster, use the vserver peer create command to create anSVM peer relationship between the clustered Data ONTAP primary volume and clustered Data ONTAP secondary volume.

```
pri_cluster::> vserver peer create -vserver src_vserver -peervserver
src c vserver -applications snapmirror -peer-cluster sec cluster
```
c. From the destination cluster, use the vserver peer accept command to accept the SVM peer request and establish the SVM peer relationship.

```
sec cluster:: > vserver peer accept -vserver dst vserver -peervserver
src_vserver
```
2. Use the snapmirror create command to create a SnapMirror relationship with the clustered Data ONTAP secondary volume as the source and the clustered Data ONTAP primary volume as destination.

pri\_cluster::> snapmirror create -source-path dst\_vserver:dst\_c\_vol -destination-path src vserver: src\_c\_vol

3. From the primary cluster, use the snapmirror resync command to resynchronize the clustered Data

ONTAP secondary volume.

pri\_cluster::> snapmirror resync -source-path dst\_vserver:dst\_c\_vol -destination-path src vserver: src\_c\_vol

You must wait till the resynchronization finishes. The SnapMirror state changes to SnapMirrored when resynchronization is complete.

- 4. When you are ready to switch over to the clustered Data ONTAP primary volume, disconnect client access from the clustered Data ONTAP secondary volume.
- 5. From the primary cluster, use the snapmirror update command to update the primary volume.

pri\_cluster::> snapmirror update -destination-path src\_vserver:src\_c\_vol

6. From the primary cluster, use the snapmirror break` command to break the SnapMirror relationship between the clustered Data ONTAP primary and secondary volumes.

pri\_cluster::> snapmirror break -destination-path src\_vserver:src\_c\_vol

- 7. Enable client access to the clustered Data ONTAP primary volume.
- 8. From the primary cluster, use the snapmirror delete command to delete the SnapMirror relationship between the clustered Data ONTAP primary and secondary volumes.

pri\_cluster::> snapmirror delete -destination-path src\_vserver:src\_c\_vol

9. From the secondary cluster, use the snapmirror create command to create a SnapMirror relationship with the clustered Data ONTAP primary volume as the source and the clustered Data ONTAP secondary volume as destination, with a schedule similar to the previous schedule between the 7-Mode primary volume and clustered Data ONTAP secondary volume.

```
sec cluster::> snapmirror create -source-path src_vserver:src_c_vol
-destination-path dst vserver:dst c vol -schedule 15 minute sched
```
10. From the secondary cluster, use the snapmirror resync command to resynchronize the clustered Data ONTAP primary volume.

sec cluster:: > snapmirror resync -source-path src vserver:src c vol -destination-path dst vserver:dst c vol

#### **Copyright Information**

Copyright © 2021 NetApp, Inc. All rights reserved. Printed in the U.S. No part of this document covered by copyright may be reproduced in any form or by any means-graphic, electronic, or mechanical, including photocopying, recording, taping, or storage in an electronic retrieval system- without prior written permission of the copyright owner.

Software derived from copyrighted NetApp material is subject to the following license and disclaimer:

THIS SOFTWARE IS PROVIDED BY NETAPP "AS IS" AND WITHOUT ANY EXPRESS OR IMPLIED WARRANTIES, INCLUDING, BUT NOT LIMITED TO, THE IMPLIED WARRANTIES OF MERCHANTABILITY AND FITNESS FOR A PARTICULAR PURPOSE, WHICH ARE HEREBY DISCLAIMED. IN NO EVENT SHALL NETAPP BE LIABLE FOR ANY DIRECT, INDIRECT, INCIDENTAL, SPECIAL, EXEMPLARY, OR CONSEQUENTIAL DAMAGES (INCLUDING, BUT NOT LIMITED TO, PROCUREMENT OF SUBSTITUTE GOODS OR SERVICES; LOSS OF USE, DATA, OR PROFITS; OR BUSINESS INTERRUPTION) HOWEVER CAUSED AND ON ANY THEORY OF LIABILITY, WHETHER IN CONTRACT, STRICT LIABILITY, OR TORT (INCLUDING NEGLIGENCE OR OTHERWISE) ARISING IN ANY WAY OUT OF THE USE OF THIS SOFTWARE, EVEN IF ADVISED OF THE POSSIBILITY OF SUCH DAMAGE.

NetApp reserves the right to change any products described herein at any time, and without notice. NetApp assumes no responsibility or liability arising from the use of products described herein, except as expressly agreed to in writing by NetApp. The use or purchase of this product does not convey a license under any patent rights, trademark rights, or any other intellectual property rights of NetApp.

The product described in this manual may be protected by one or more U.S. patents, foreign patents, or pending applications.

RESTRICTED RIGHTS LEGEND: Use, duplication, or disclosure by the government is subject to restrictions as set forth in subparagraph (c)(1)(ii) of the Rights in Technical Data and Computer Software clause at DFARS 252.277-7103 (October 1988) and FAR 52-227-19 (June 1987).

#### **Trademark Information**

NETAPP, the NETAPP logo, and the marks listed at<http://www.netapp.com/TM>are trademarks of NetApp, Inc. Other company and product names may be trademarks of their respective owners.